## **Select report type**

0

SQL Diagnostic Manager allows you to choose the type of custom report you want to create. You can select the show graphical data report or the [show worst-performing servers for each metric](http://wiki.idera.com/display/SDM110/Top+Servers+custom+report) report.

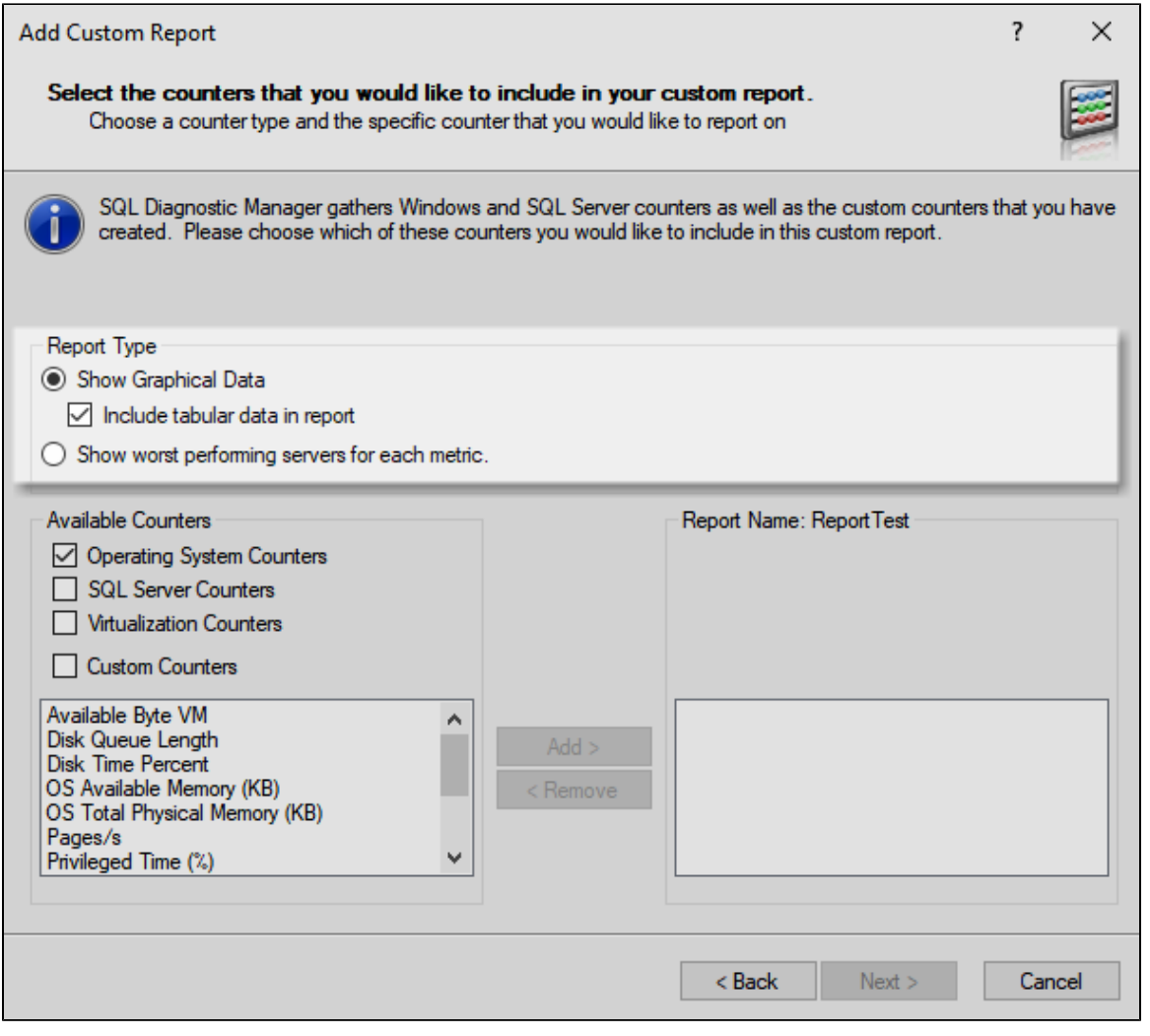

If you want SQL Diagnostic Manager to display tabular data, select the **Include tabular data in the report** check box.

Enable the **Include tabular data in the report** check box by clicking the **Show Graphical Data** radio button.

**[IDERA](#) | [Products](#) | [Purchase](#) | [Support](#) | [Community](#) | [Resources](#) | [About Us](#) | [Legal](#)**